# *AT Command*

# *INTRODUCTION*

*Note: this AT command instruction only applies to UART TTL Bluetooth Module - [BC4](��rB�R]l	7q��g=ָ�/m���D	�
k�!�W0���-?_PǚC�ƃIj�Z~�&`�) or[��n'> L6.](�b�ށ�-��JZ�XЂ�J5��) We do not guarantee it can apply to any Bluetooth module.*

*HHW-SPP embedded Bluetooth serial module has two modes: command response mode and auto connection mode. In the auto connection mode, there are three job roles as the master, the slave and the loopback. When the module works in auto connection mode, it will automatically connect to other Bluetooth devices with SPP agreement as the way set, and thus constitute a transparent Bluetooth serial channel to make the data transfer between the master and the slave Bluetooth devices. When the module works in the command response mode, it can perform all of the following AT commands. So the user can send various AT commands to the module to set parameters or control behaviors. By controlling the input voltage level of the external pin (PIO11) of the module, we can change the work mode of it dynamically.*

#### *The definition of the serial port pins of the module:*

- 1. PIO8 is in connection with LED, which indicates the module's working state. Flashing interval differs in di *fferent states.*
- 2. PIO9 is in connection with LED, which indicates connecting successfully. LED will be on all the time if con *necting successfully with other bluetooth device.*
- *3. PIO11, mode switching, high -> AT command response state, low or floating -> Bluetooth regular working state.*
- *4. There is already a reset circuit on the board, repower it can reset it.*

#### *The steps to set it as the master device*

- *1. Set PIO11 high.*
- *2. Power it on and the module works in AT Command State.*
- *3. Use a serial communication tool to set the parameters of the serial communication as baud rate: 38400, databit:8, stopbit:1, none calibration and none flow control.*
- *4. Send characters "AT + ROLE = 1 \ r \ n" via serial port and it will return "OK \ r \ n", where \ r \ n as carriage return line feed character.*
- *5. Set PIO11 low, repower it to make it work as the master. It will search the slave module and make the connection automatically.*

# *AT Commands in Details*

*AT commands are not case sensitive, and end with carriage return, new line character: \ r \ n.*

# *1. Test command:*

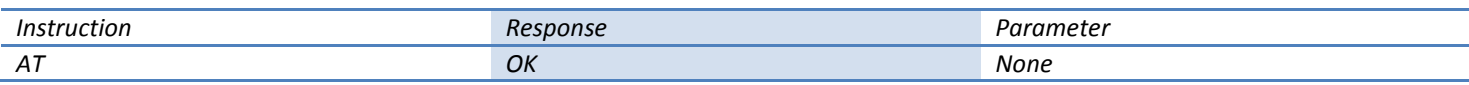

#### *2. Module reset (restart):*

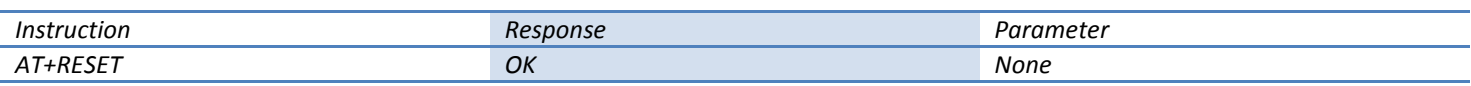

*Instruction execution results: reset the module (equivalent to repower)*

#### *3. To obtain the software version number:*

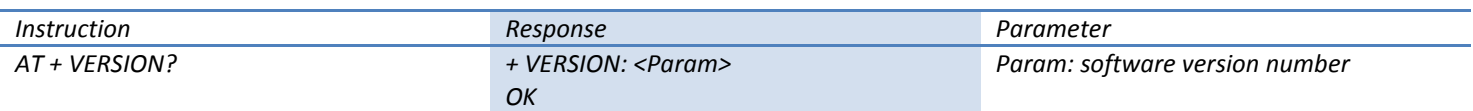

*For example:*

*at + version? \ r \ n*

*+ VERSION :1.0-20090818*

*OK*

### *4. To restore the default configuration:*

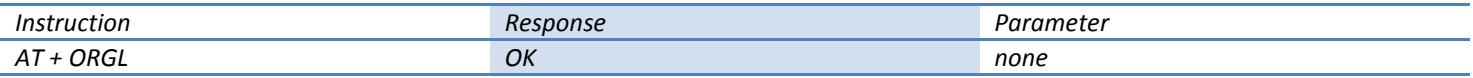

*Factory default state:*

*①. Equipment number: 0*

*②. Query Code: 0x009e8b33*

*③. Module Role: Slave Mode*

*④. Connection mode: connecting with specified Bluetooth devices*

*⑤. Serial port parameters: baud rate-38400bits / s; stop bits: 1; parity bit: none*

*⑥. Pairing code: "1234"*

*⑦. Device Name: "HHW-SPP-1800-2"*

*5. To obtain the Bluetooth address of the module:*

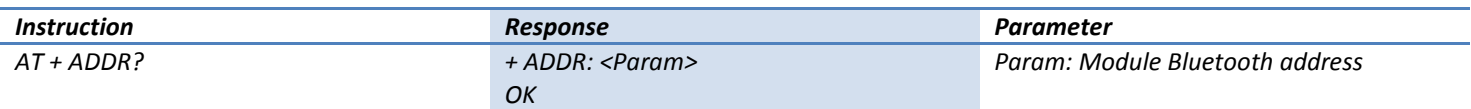

*Bluetooth address of Representation: NAP: UAP: LAP (hex)*

*For example:*

*Module Bluetooth device address is: 12:34:56: ab: cd: ef*

*at + addr? \ r \ n*

*+ ADDR: 1234:56: abcdef*

*OK*

*6. Set / query the device name:*

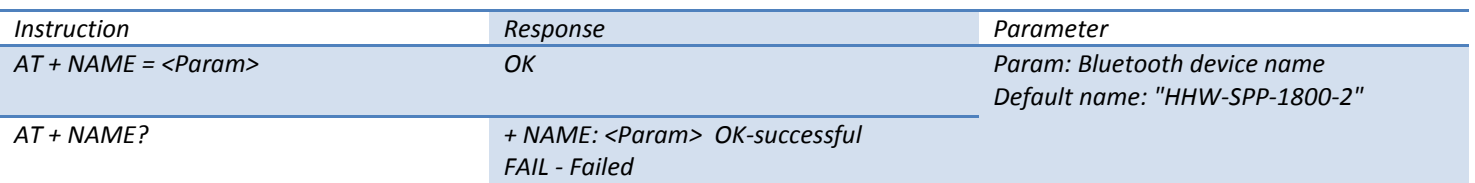

*For example:*

*AT + NAME = HHW-SPP-1800-2 \ r \ n ----- set the device name: "HHW-SPP-1800-2"*

*OK*

```
AT + NAME = "HHW-SPP-1800-2" \ r \ n ----- set the device name: "HHW-SPP-1800-2"
```
*OK*

*at + name = Beijin \ r \ n ----- set the device name: "Beijin"*

*OK*

```
at + name = "Beijin" \ r \ n ----- set the device name: "Beijin"
```
#### *OK*

```
at + name? \ r \ n
```

```
+ NAME: Beijin
```
*OK*

#### *7. Access to the remote Bluetooth device name:*

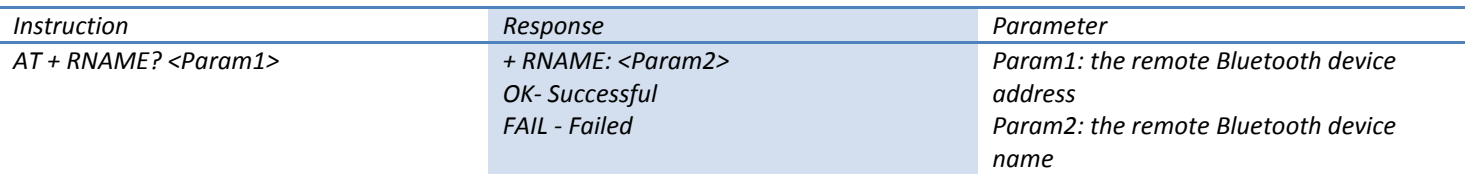

*Bluetooth address of Representation: NAP: UAP: LAP (hex)*

*For example:*

*Remote device Bluetooth address: 00:02:72:0 d: 22:24, device name: Bluetooth*

*at + rname? 0002,72,0 d2224 \ r \ n*

*+ RNAME: Bluetooth*

*OK*

### *8. Set / query - Module Role:*

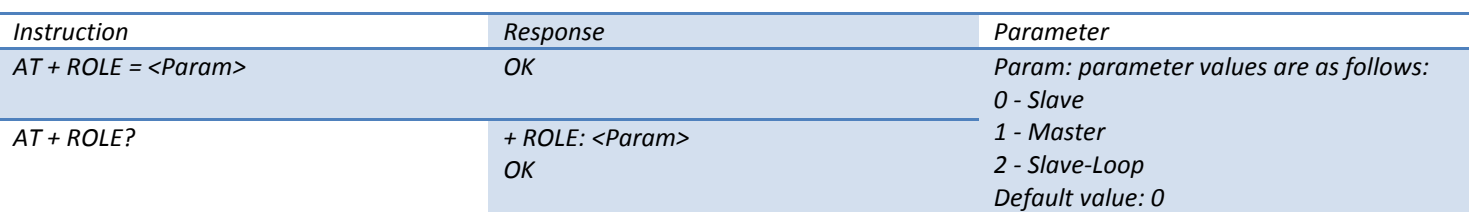

*Module Role Description:*

*Slave --- passive connection;*

*Slave-Loop ---*

passive connection, receive data from master Bluetooth device and them send the data back to master Bluetoo *th device;*

*Master --- detecting SPP slave Bluetooth devices, and initiate connections.*

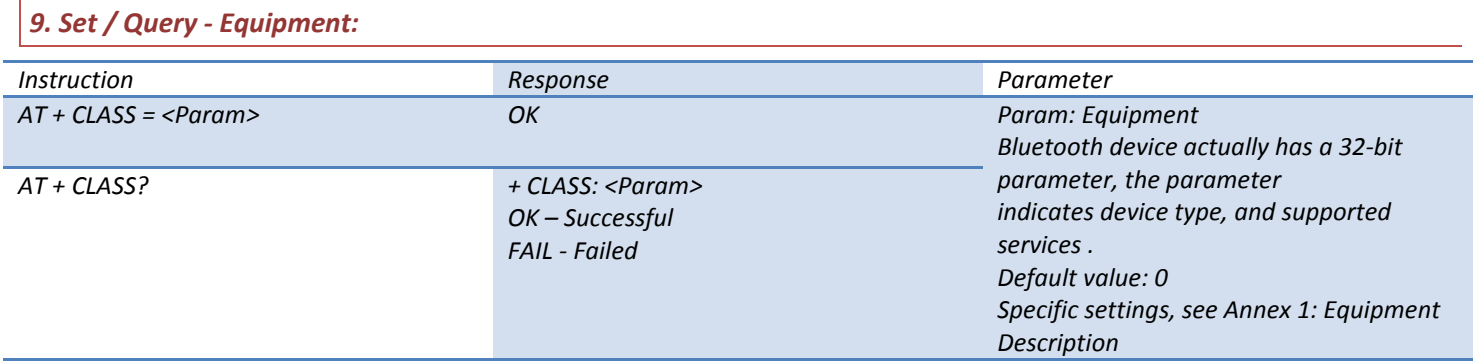

*In order to effectively filter surrounding Bluetooth devices and quickly search or query specific Bluetooth device, the module can be set as non-standard module, such as: 0x1f1f (hex).*

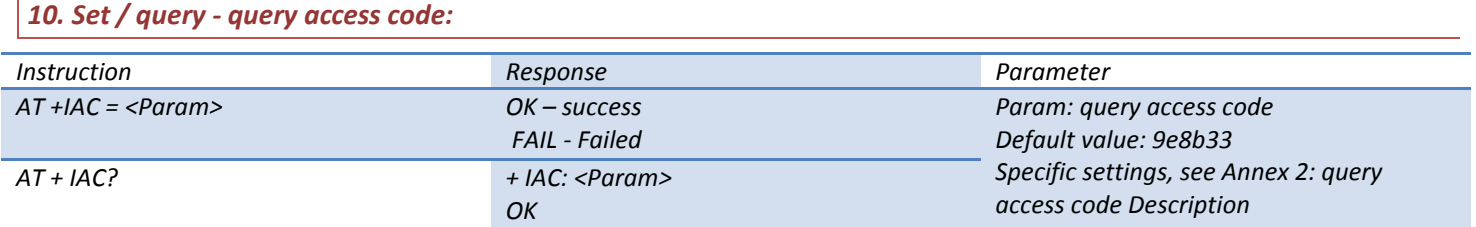

*Access code is set to GIAC (General Inquire Access Code: 0x9e8b33) General Query access code, which can be used to find all the Bluetooth devices around. In order to effectively locate or be located quickly in a number of Bluetooth devices around, Access the module query can be set as numbers other than GIAC and LIAC code, such as: 9e8b3f.*

*For example:*

```
AT + IAC = 9e8b3f \ r \ n
```
*OK*

 $\mathbf{I}$ 

 $\overline{\phantom{a}}$ 

*AT + IAC? \ R \ n*

```
+ IAC: 9e8b3f
```
*OK*

*11. Set / query - query access patterns:*

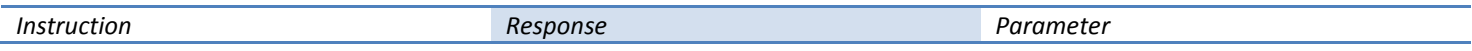

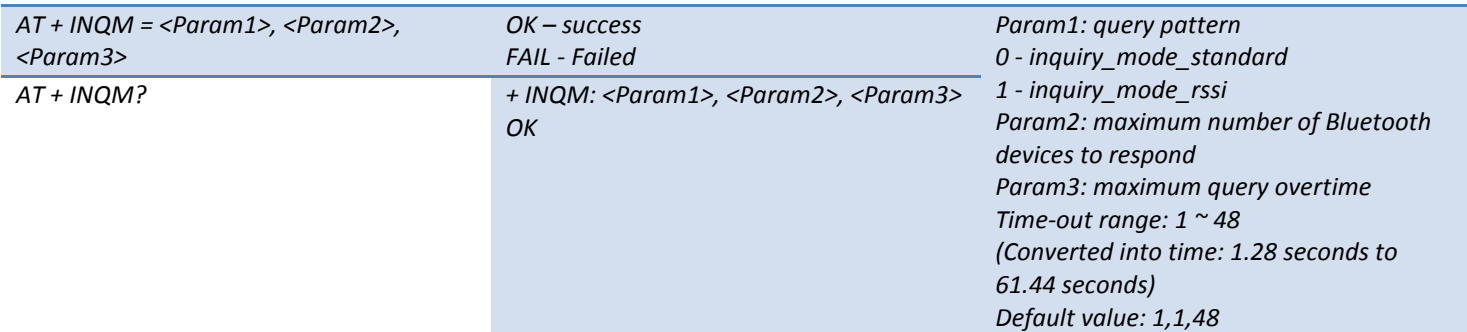

*For example:*

*AT + INQM = 1,9,48 \ r \ n--*

*Query mode settings: with RSSI signal strength indicator, If more than 9 Bluetooth devices respond, stop* 

*inquiry, set overtime to 48x1.28 = 61.44s.*

*OK*

*AT + INQM? \ R \ n*

*+ INQM: 1,9,48*

*OK*

*12. Set / Query - matching code:*

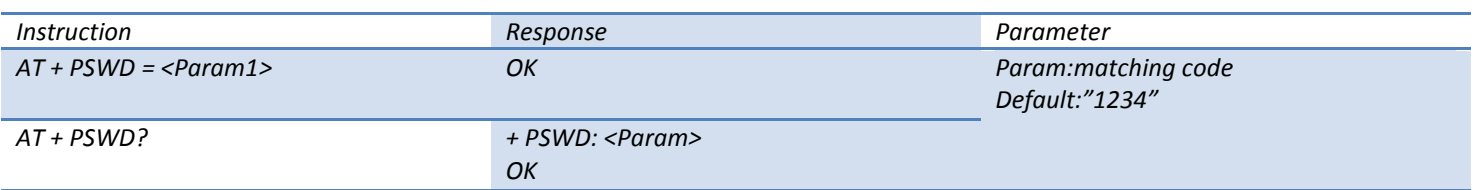

# *13. Set / Query - serial port parameters:*

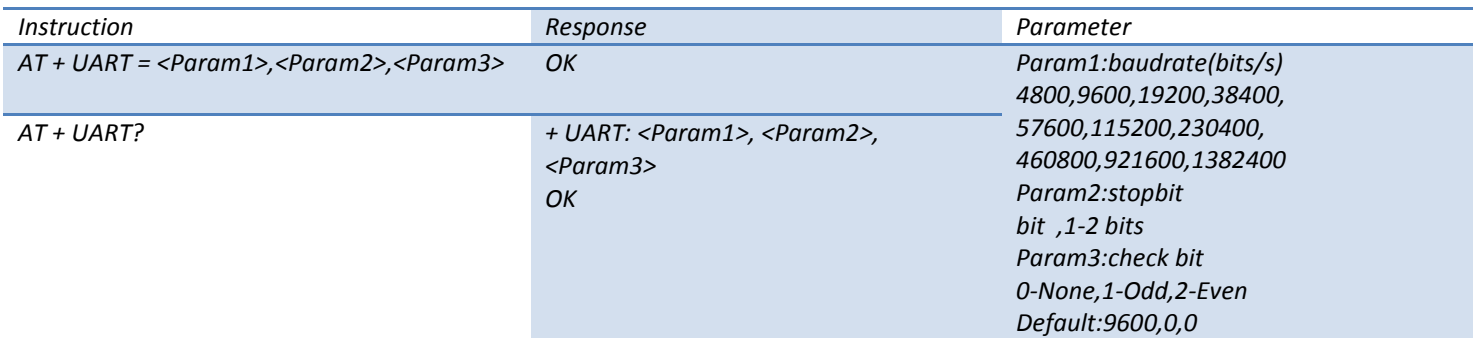

*For example: set serial port baud rate: 115200,2 stop bit, Even check*

*AT + UART = 115200,1,2 \ r \ n*

*OK*

*AT + UART?*

*+ UART: 115200,1,2*

*OK*

*14. Set / Query - connection mode:*

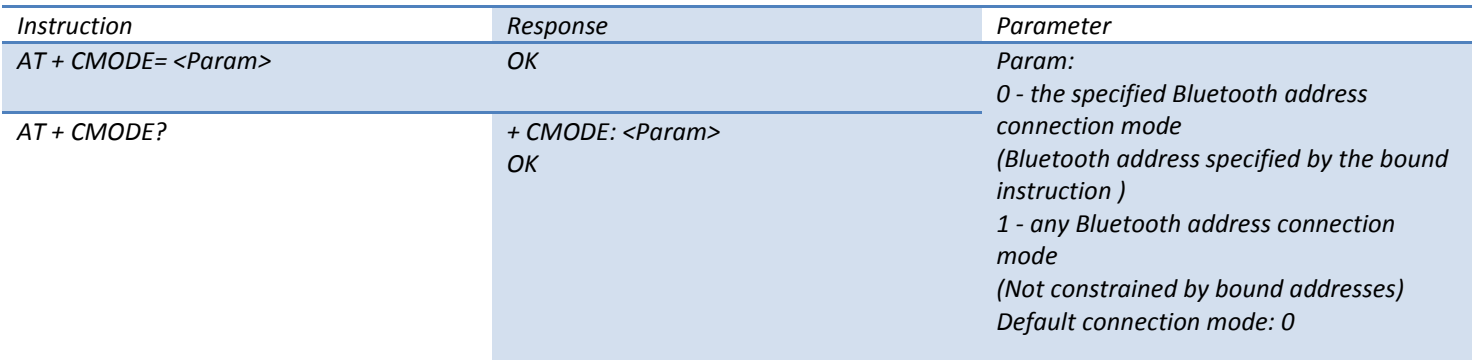

## *15. Set / Query - binding Bluetooth address:*

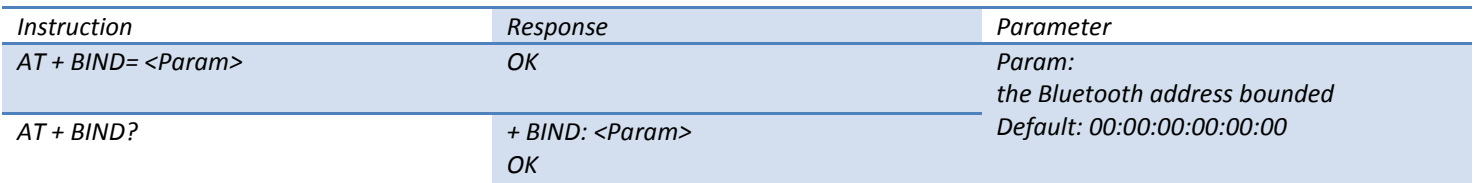

*Bluetooth address: NAP: UAP: LAP (hex)*

*Binding instruction works only in connection mode with the specified Bluetooth address!*

*For example:*

*Bluetooth address of the specified connection mode, the binding Bluetooth device address: 12:34:56: ab: cd: ef*

*Command and response are as follows:*

*AT + BIND = 1234,56, abcdef \ r \ n*

*OK*

*AT + BIND? \ R \ n*

*+ BIND: 1234:56: abcdef*

*OK*

*16. Set / Query - LED drive and the output polarity:*

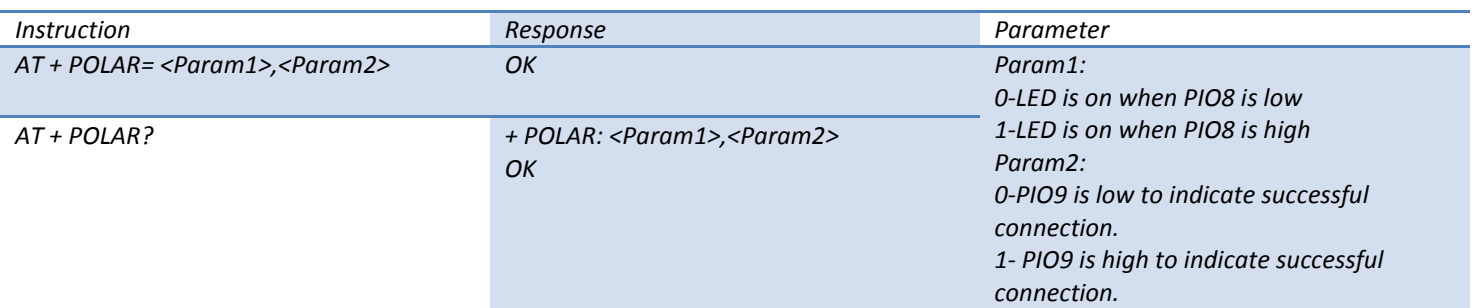

*HHW-SPP-1800-2, HHW-SPP-100-2, HHW-SPP-10-2 Bluetooth module definition: PIO8 output drives LED to* 

*indicate working state; PIO9 output indicates connection state.*

*For example:*

*PIO8 output low means light LED, PIO9 output high means a successful connection.*

*Command and response are as follows:*

*AT + POLAR = 0, 1 \ r \ n*

*OK*

```
AT + POLAR? \ R \ n
```
*+ POLAR: 0, 1*

*OK*

*17. Set PIO single-port output:*

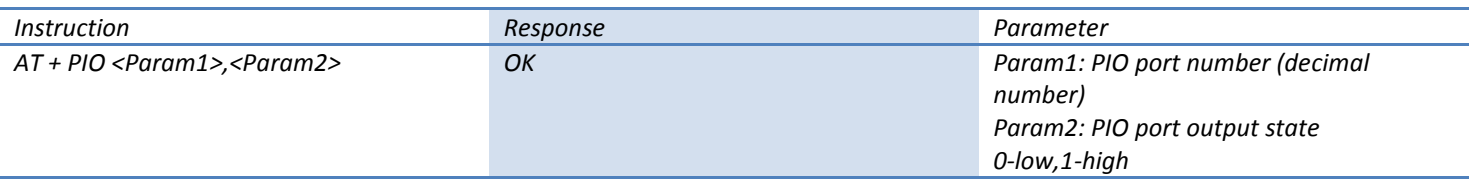

*HHW-SPP-1800-2 or HHW-SPP-100-2 Bluetooth module provides PIO port resources: PIO2 ~ PIO7 and PIO10;*

*HHW-SPP-10-2 Bluetooth module provides PIO port resources: PIO0 ~ PIO7 and PIO10, which can be used to extend input and output ports.*

*For example:*

*1, Set PIO10 port to output high*

*AT + PIO = 10, 1 \ r \ n*

*OK*

*2, Set PIO10 port to output low*

*AT + PIO = 10, 0 \ r \ n*

*OK*

*18. Set PIO multi-port output:*

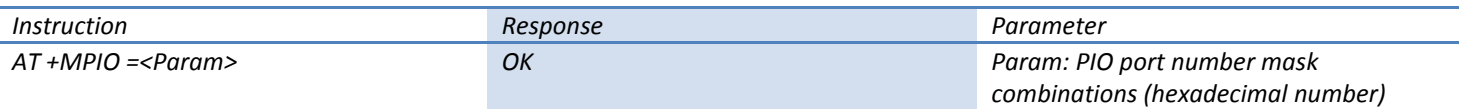

*HHW-SPP-1800-2 or HHW-SPP-100-2 Bluetooth module provides PIO port resources: PIO2 ~ PIO7 and PIO10;*

*HHW-SPP-10-2 Bluetooth module provides PIO port resources: PIO0 ~ PIO7 and PIO10, which can be used to extend input and output ports.*

*PIO port number mask = (1 << port number)* 

*PIO port number mask combinations = (PIO port number mask 1 | PIO port number mask 2 | ... ...)*

*Such as:*

*PIO2 port mask = (1 <<2) = 0x004*

*PIO10 port mask = (1 <<10) = 0x400*

*PIO2 and PIO10 port mask combinations = (0x004 | 0x400) = 0x404*

*For example:*

*1. PIO10 and PIO2 port output high*

```
AT + MPIO = 404 \ r \ n
```
#### *OK*

```
2. PIO4 port output high
```
*AT + PIO = 004 \ r \ n*

*OK*

*3. PIO10 port output high*

*AT + PIO = 400 \ r \ n*

*OK*

*4. All the port output low*

*AT + MPIO = 0 \ r \ n*

*OK*

*19. Query PIO port type:*

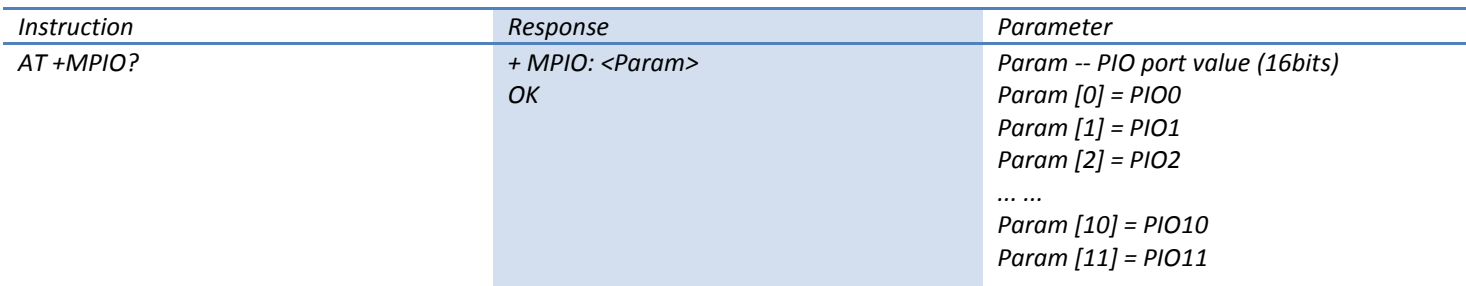

*HHW-SPP-1800-2 and HHW-SPP-100-2 Bluetooth module provide the users with PIO resources: PIO2~PIO7 and* 

*PIO10~PIO11;*

*HHW-SPP-10-2 provides the users with PIO0~PIO7 and PIO10~PIO11, users can use them for input or output* 

*extension.*

```
20. Set / Query - paging scan, inquiry scan parameters:
```
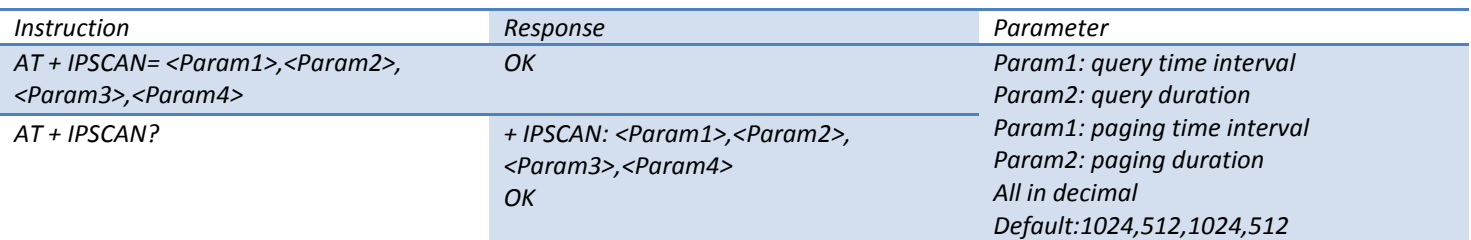

*For example:*

*at + ipscan = 1234,500,1200,250 \ r \ n*

*OK*

*at + ipscan?*

#### *+ IPSCAN: 1234,500,1200,250*

*OK*

# *21. Set / Query - SNIFF energy parameters:*

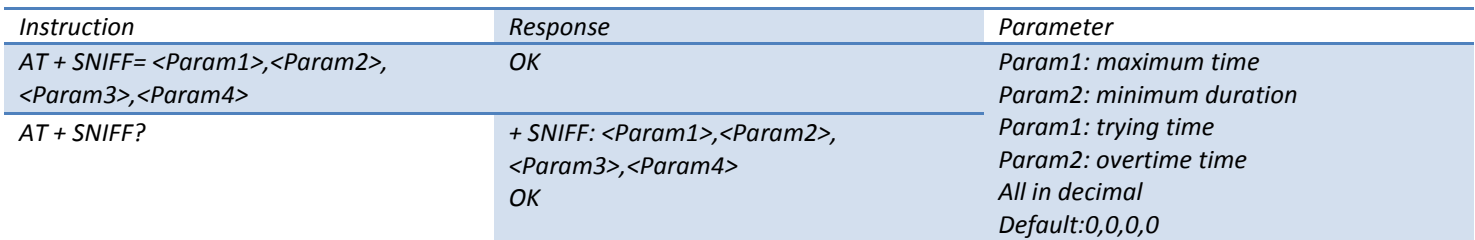

# *22. Set / check the security, encryption mode:*

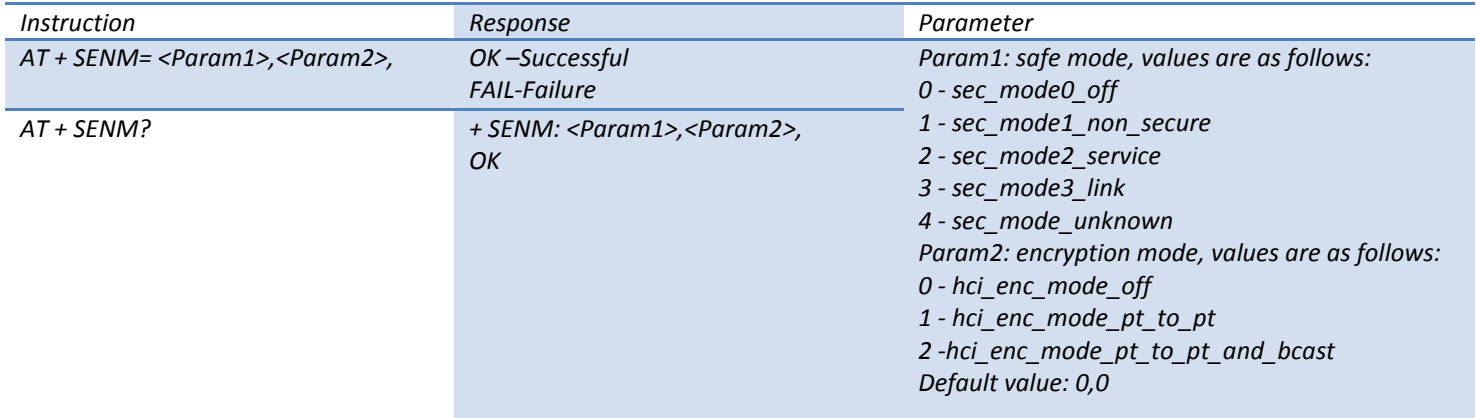

#### *23. Remove the specified Authenticated Device from the paired list:*

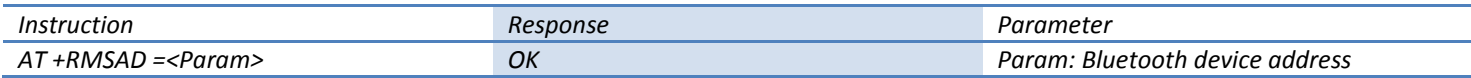

*For example:*

*Remove the Bluetooth address from paired list: 12:34:56: ab: cd: ef equipment*

*at + rmsad = 1234,56, abcdef \ r \ n*

*OK - deleted successfully*

*Or*

*at + rmsad = 1234,56, abcdef \ r \ n*

## *FAIL - address does not exist 12:34:56: ab: cd: ef*

*24. Remove all Authenticated Device from the Bluetooth pairing list:*

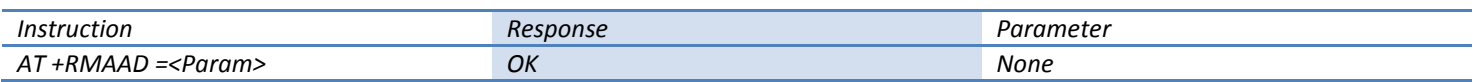

*For example:*

*Remove all the paired Bluetooth devices addresses*

*at + rmaad \ r \ n*

*OK*

*25. Find the specified Authenticated Device from the Bluetooth pairing list:*

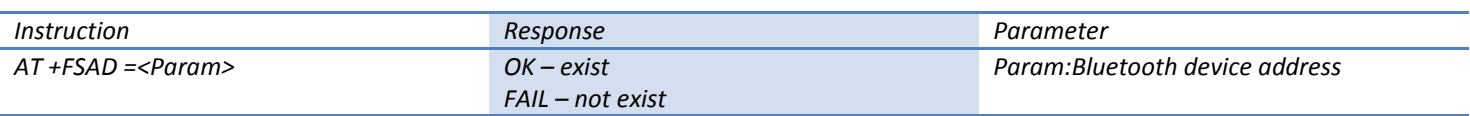

*For example:*

*Find the Bluetooth devices from paired list: 12:34:56: ab: cd: ef*

*at + fsad = 1234,56, abcdef \ r \ n*

*OK - address12:34:56: ab: cd: ef exists in the list.*

*at + fsad = 1234,56, abcde0 \ r \ n*

*FAIL - address does not exist*

#### *26. Get Authenticated Device Count in the Bluetooth pairing list:*

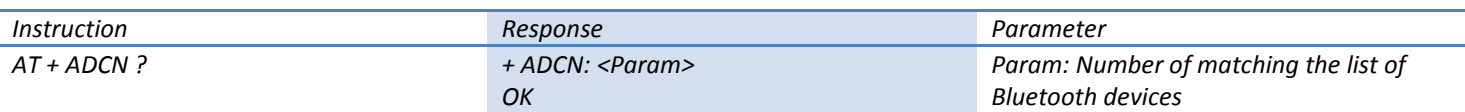

*For example:*

*at + adcn?*

*+ ADCN: 0 - did not match the list of Bluetooth devices Trust*

*OK*

# *27. Get Most Recently Used Authenticated Device:*

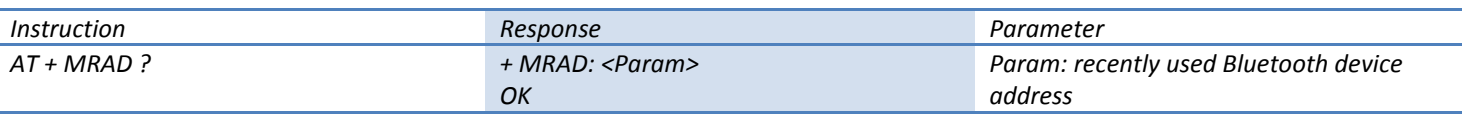

*For example:*

*at + mrad?*

*+ MRAD: 0:0:0 - not recently used Bluetooth device trust*

*OK*

#### *28. Get the Bluetooth module state:*

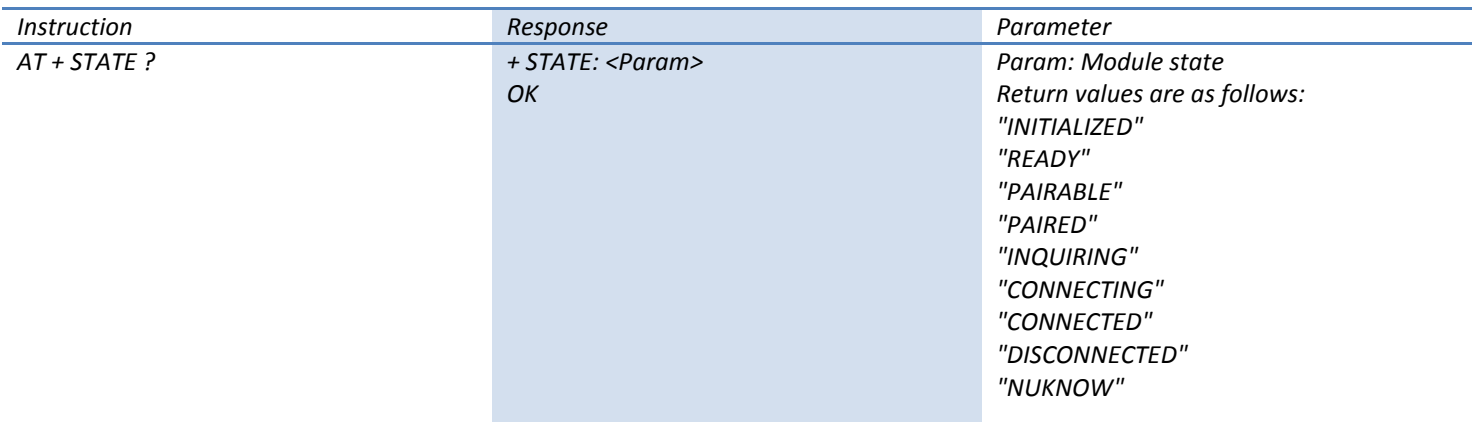

*For example:*

*at + state?*

*+ STATE: INITIALIZED* 

*OK*

#### *29. Initialize the SPP profile lib:*

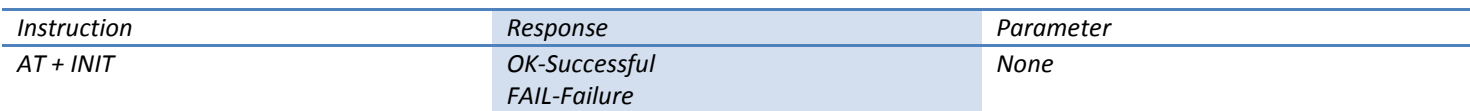

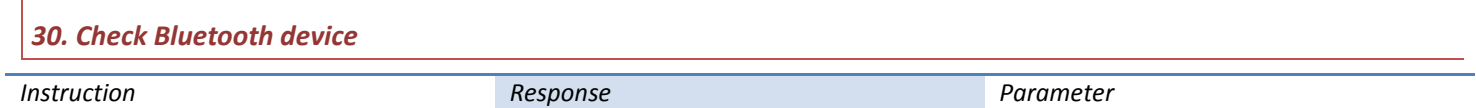

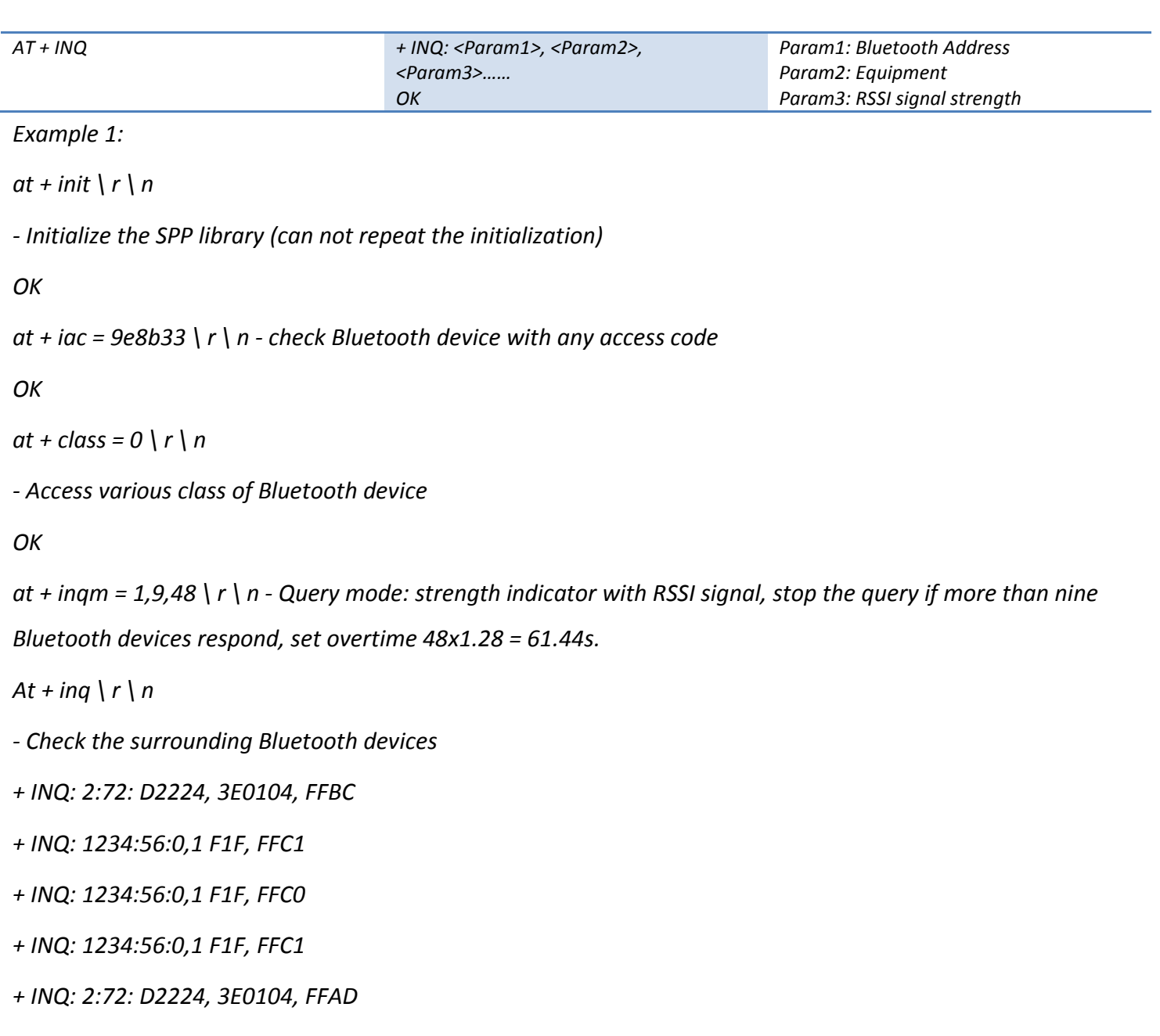

*+ INQ: 1234:56:0,1 F1F, FFBE*

*+ INQ: 1234:56:0,1 F1F, FFC2*

*+ INQ: 1234:56:0,1 F1F, FFBE*

*+ INQ: 2:72: D2224, 3E0104, FFBC*

*OK*

*Example 2:*

*at + iac = 9e8b33 \ r \ n - check Bluetooth device with any access code*

#### *OK*

```
at + class = 1f1f \ r \ n - check the device's Bluetooth device of class 0x1f1f
```
#### *OK*

*at + inqm = 1,9,48 \ r \ n - Query mode:strength indicator with RSSI signal, stop the query if more than nine Bluetooth devices respond, set overtime 48x1.28 = 61.44s.*

- $At + ing \mid r \mid n$
- *- Filter, check the surrounding Bluetooth devices*
- *+ INQ: 1234:56:0,1 F1F, FFC2*
- *+ INQ: 1234:56:0,1 F1F, FFC1*
- *+ INQ: 1234:56:0,1 F1F, FFC1*
- *+ INQ: 1234:56:0,1 F1F, FFC1*
- *+ INQ: 1234:56:0,1 F1F, FFC2*
- *+ INQ: 1234:56:0,1 F1F, FFC1*
- *+ INQ: 1234:56:0,1 F1F, FFC1*
- *+ INQ: 1234:56:0,1 F1F, FFC0*
- *+ INQ: 1234:56:0,1 F1F, FFC2*

#### *OK*

*Example 3:*

*at + iac = 9e8b3f \ r \ n - check the Bluetooth device with access code 0x9e8b3f*

#### *OK*

*at + class = 1f1f \ r \ n - check the device's Bluetooth device of class 0x1f1f*

#### *OK*

*at + inqm = 1,1,20 \ r \ n - Query mode:strength indicator with RSSI signal, stop the query if more than nine Bluetooth devices respond, set overtime 48x1.28 = 61.44s.*

*At + inq \ r \ n*

*- Filter, check the surrounding Bluetooth devices*

*+ INQ: 1234:56: ABCDEF, 1F1F, FFC2*

*OK*

*31. Cancel checking Bluetooth device:*

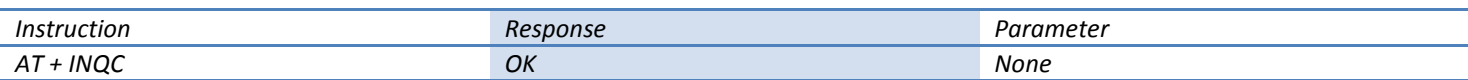

*32. Device pairing:*

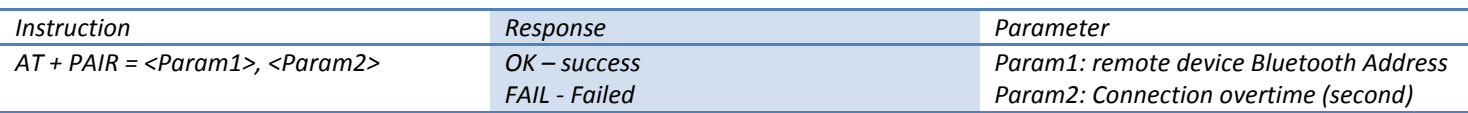

*For example:*

*Pair with the remote Bluetooth device: 12:34:56: ab: cd: ef , with the biggest pairing overtime 20 seconds.*

*At + pair = 1234,56, abcdef, 20 \ r \ n*

*OK*

#### *33. Device connection:*

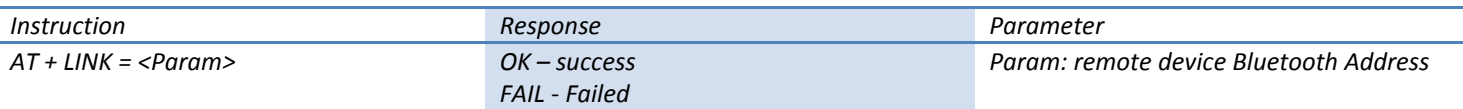

*For example:*

*Initialise connection with the remote Bluetooth device: 12:34:56: ab: cd: ef* 

*at + fsad = 1234,56, abcdef \ r \ n - check if Bluetooth device 12:34:56: ab: cd: ef is tin he matching list*

*OK*

*at + link = 1234,56, abcdef \ r \ n - Bluetooth device 12:34:56: ab: cd: ef is in the match list and without connection can be initialised without query*

#### *34. Disconnection:*

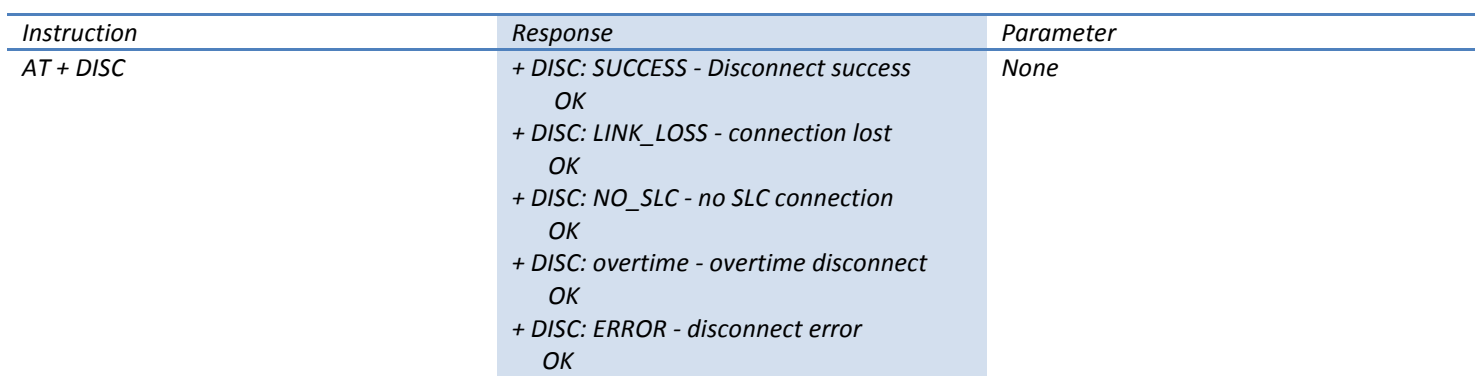

# *35. Enter energy-saving mode:*

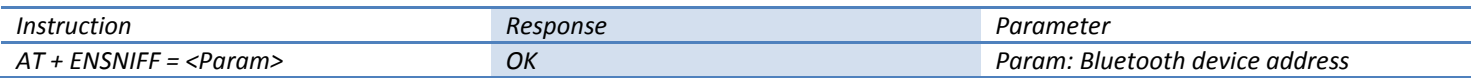

#### *36. Exit energy-saving mode*

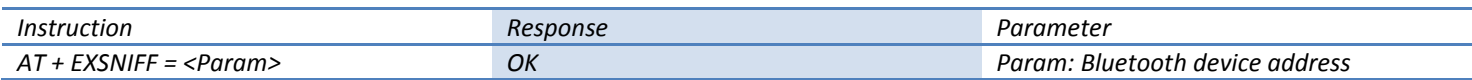

# *Appendix 1: AT Error Codes Reply*

# *AT command error codes response ----ERROR: (error code)*

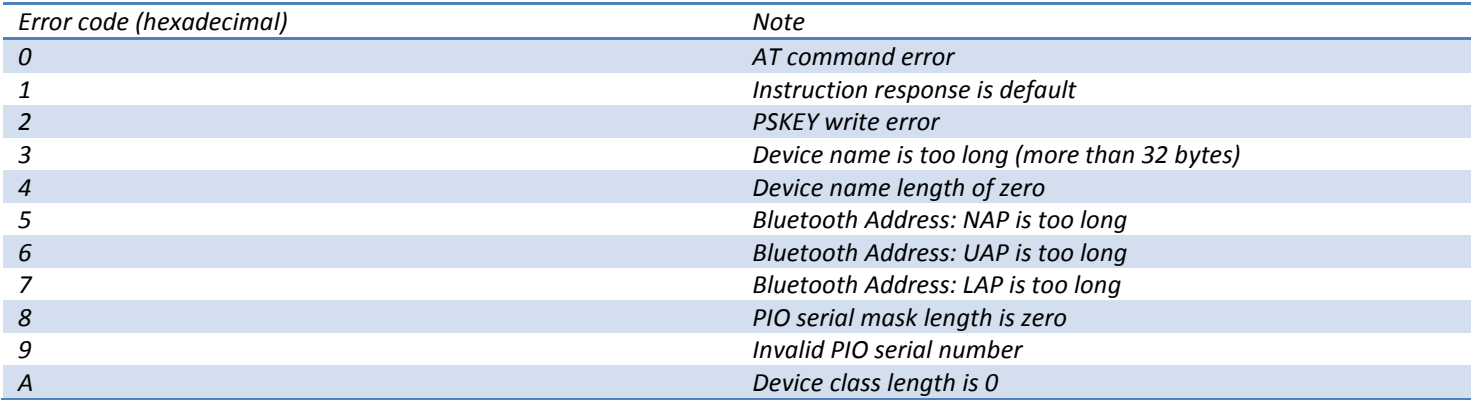

*17*

*OK*

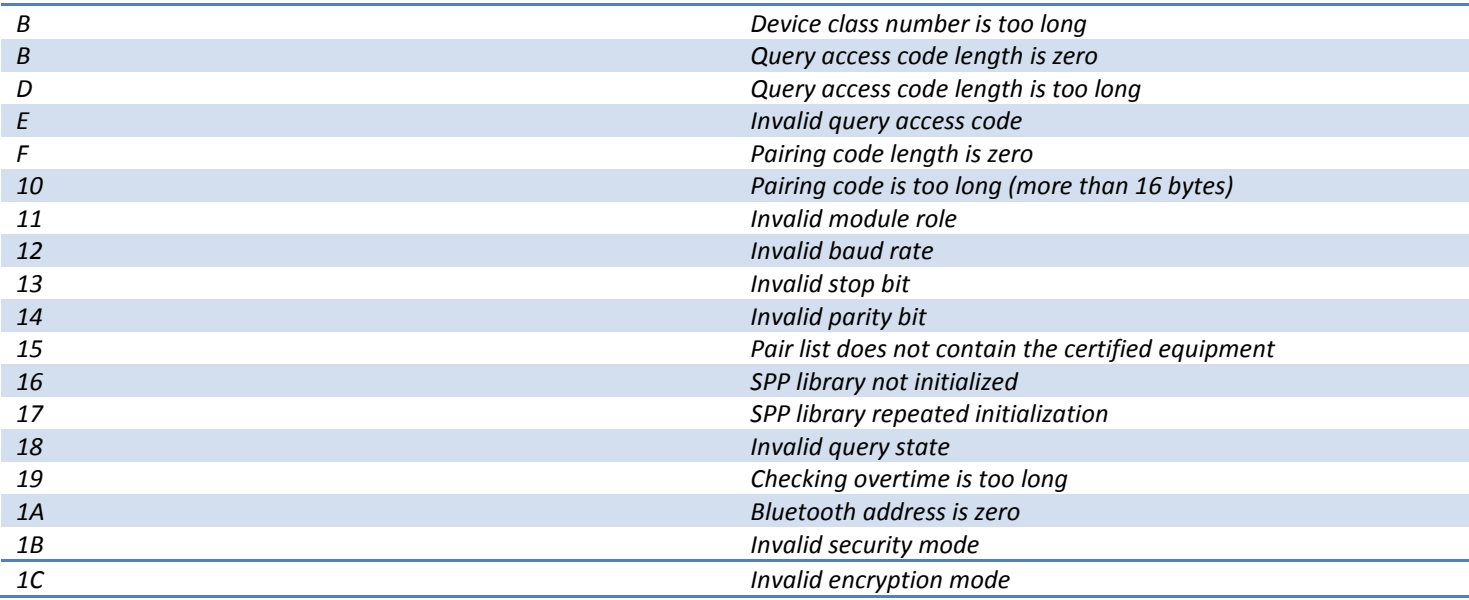

# *Appendix 2: Equipment Description*

*The Class of Device / Service (CoD) is a 32 bits number that is made of 3 fields. One field specifies the service supported by the device. Another field specifies the major device class, which broadly corresponds to the type of the device. The third field specifies the minor device class, which describes the device type in more detail. The Class of Device / Service (CoD) field has a variable format. The format is indicated using the 'Format Type field' within the CoD. The length of the Format Type field is variable and ends with two bits different from '11 '. The version field starts at the least significant bit of the CoD and may extend upwards. In the 'format # 1' of the CoD (Format Type field = 00), 11 bits are assigned as a bit-mask (multiple bits can be set) each bit corresponding to a high level generic category of service class. Currently 7 categories are defined. These are primarily of a 'public service' nature. The remaining 11 bits are used to indicate device type category and other device-specific characteristics. Any reserved but otherwise unassigned bits, such as in the Major Service Class field, should be set to 0.*

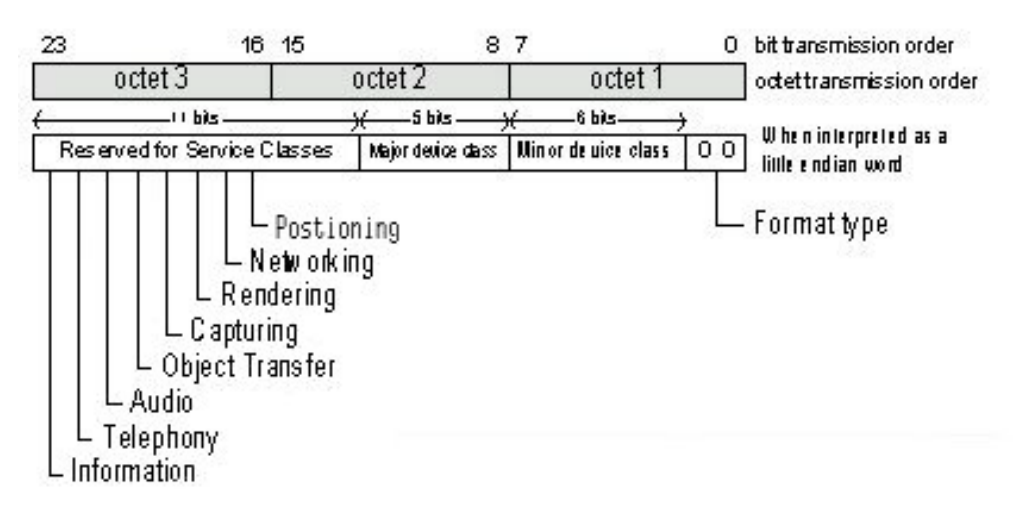

*Figure 1.2: The Class of Device / Service field (first format type). Please note the order in which the octets are sent on the air and stored in memory. Bit number 0 is sent first on the air.*

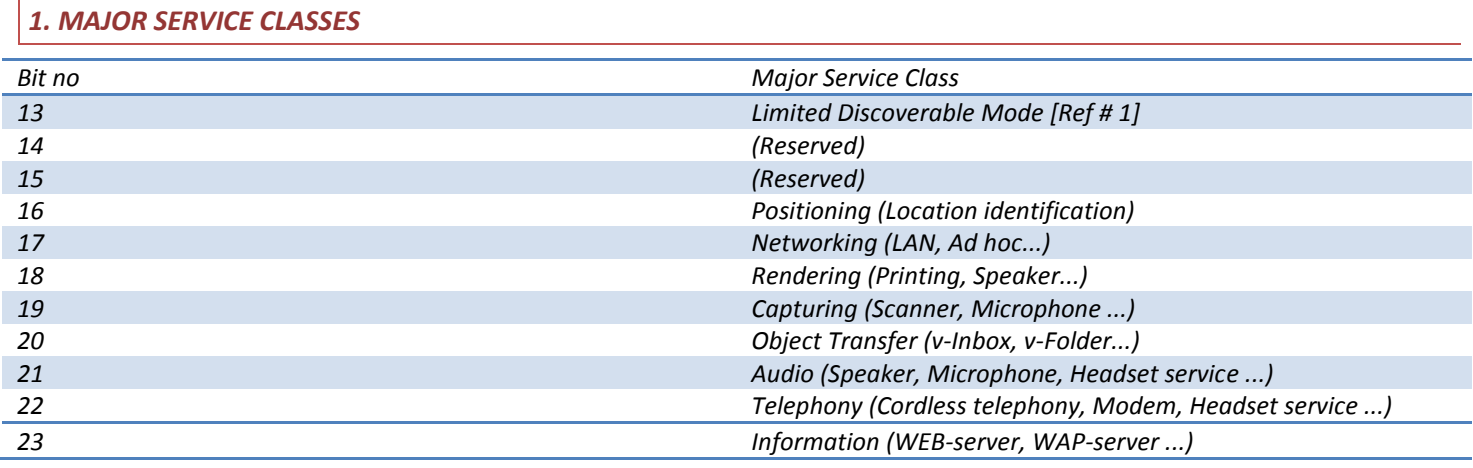

*TABLE 1.2: MAJOR SERVICE CLASSES*

*[Ref # 1 As defined in See Generic Access Profile, Bluetooth SIG]*

# *2. MAJOR DEVICE CLASSES*

 $\overline{\phantom{a}}$ 

*The Major Class segment is the highest level of granularity for defining a Bluetooth Device.The main function of a device is used to determine the major class grouping. There are 32 different possible major classes. The assignment of this Major Class field is defined in Table 1.3.*

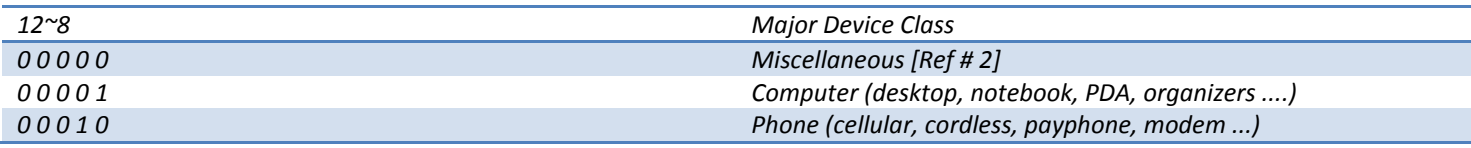

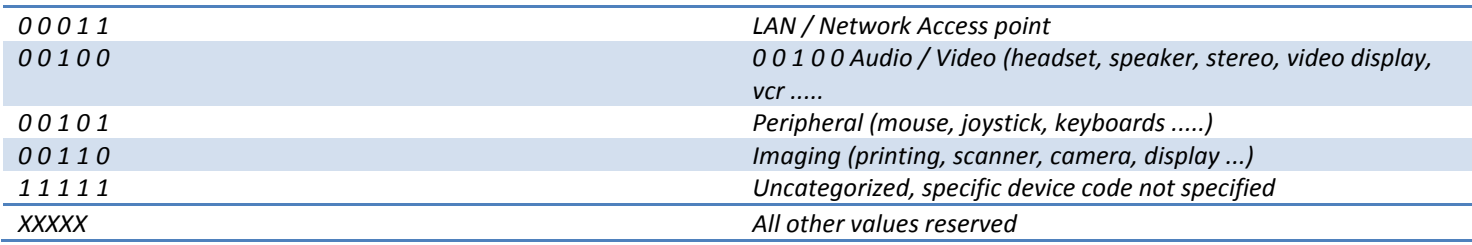

#### *TABLE 1.3: MAJOR DEVICE CLASSES*

*[Ref # 2: Used where a more specific Major Device Class code is not suited (but only as specified in this document). Devices that do not have a major class code assigned can use the all-1 code until 'classified']*

#### *3. THE MINOR DEVICE CLASS FIELD*

*The 'Minor Device Class field' (bits 7 to 2 in the CoD), are to be interpreted only in the context of the Major Device Class (but independent of the Service Class field). Thus the meaning of the bits may change, depending on the value of the 'Major Device Class field'. When the Minor Device Class field indicates a device class, then the primary device class should be reported, eg a cellular phone that can also work as a cordless handset should use 'Cellular' in the minor device class field.*

#### *4. MINOR DEVICE CLASS FIELD - COMPUTER MAJOR CLASS*

| $7^{\sim}2$ | <b>Minor Device Class</b>                   |
|-------------|---------------------------------------------|
|             | bit no of CoD                               |
| 000000      | Uncategorized, code for device not assigned |
| 000001      | Desktop workstation                         |
| 000010      | Server-class computer                       |
| 000011      | Laptop                                      |
| 000100      | Handheld PC / PDA (clam shell)              |
| 000101      | Palm sized PC / PDA                         |
| 000110      | Wearable computer (Watch sized)             |
| XXXXXX      | All other values reserved                   |

*TABLE 1.4: SUB DEVICE CLASS FIELD FOR THE 'COMPUTER' MAJOR CLASS*

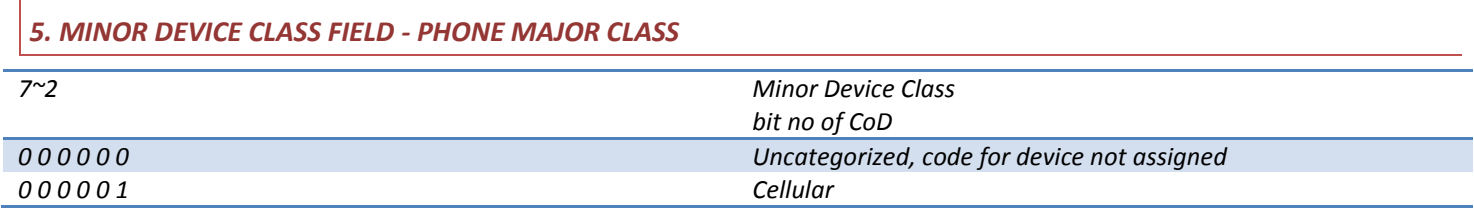

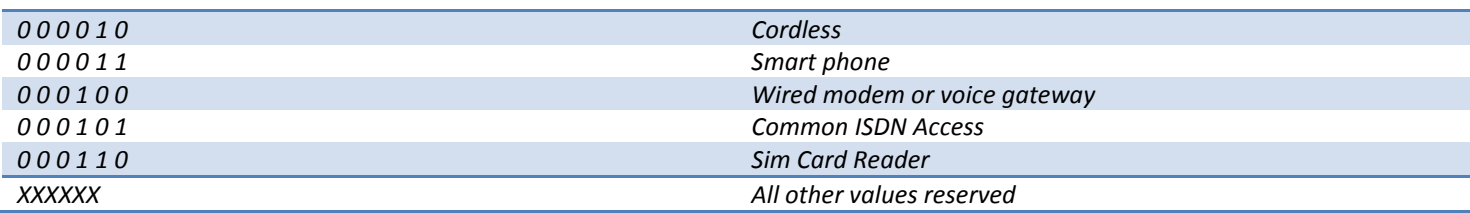

# *TABLE 1.5: SUB DEVICE CLASSES FOR THE 'PHONE' MAJOR CLASS*

#### *6. MINOR DEVICE CLASS FIELD - LAN / NETWORK ACCESS POINT MAJOR CLASS*

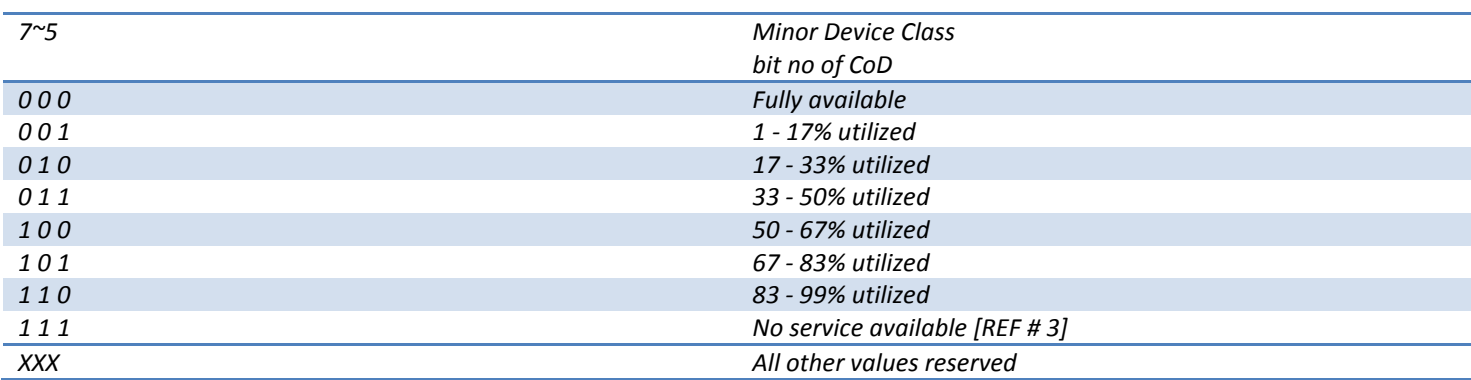

*TABLE 1.6: THE LAN / NETWORK ACCESS POINT LOAD FACTOR FIELD*

*[Ref # 3: "Device is fully utilized and cannot accept additional connections at this time, please retry later "] The exact loading formula is not standardized. It is up to each LAN / Network Access Point implementation to determine what internal conditions to report as a utilization percentage. The only requirement is that the number reflects an ever-increasing utilization of communication resources within the box. As a recommendation, a client that locates multiple LAN / Network Access Points should attempt to connect to the one reporting the lowest load.*

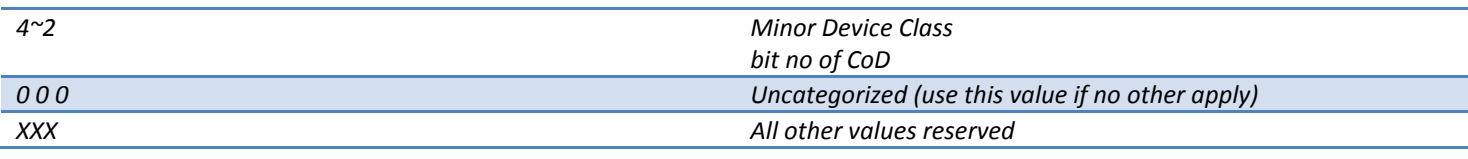

#### *TABLE 1.7: RESERVED SUB-FIELD FOR THE LAN / NETWORK ACCESS POINT*

#### *7. MINOR DEVICE CLASS FIELD - AUDIO / VIDEO MAJOR CLASS*

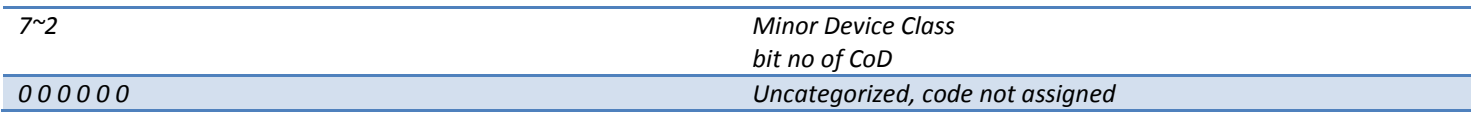

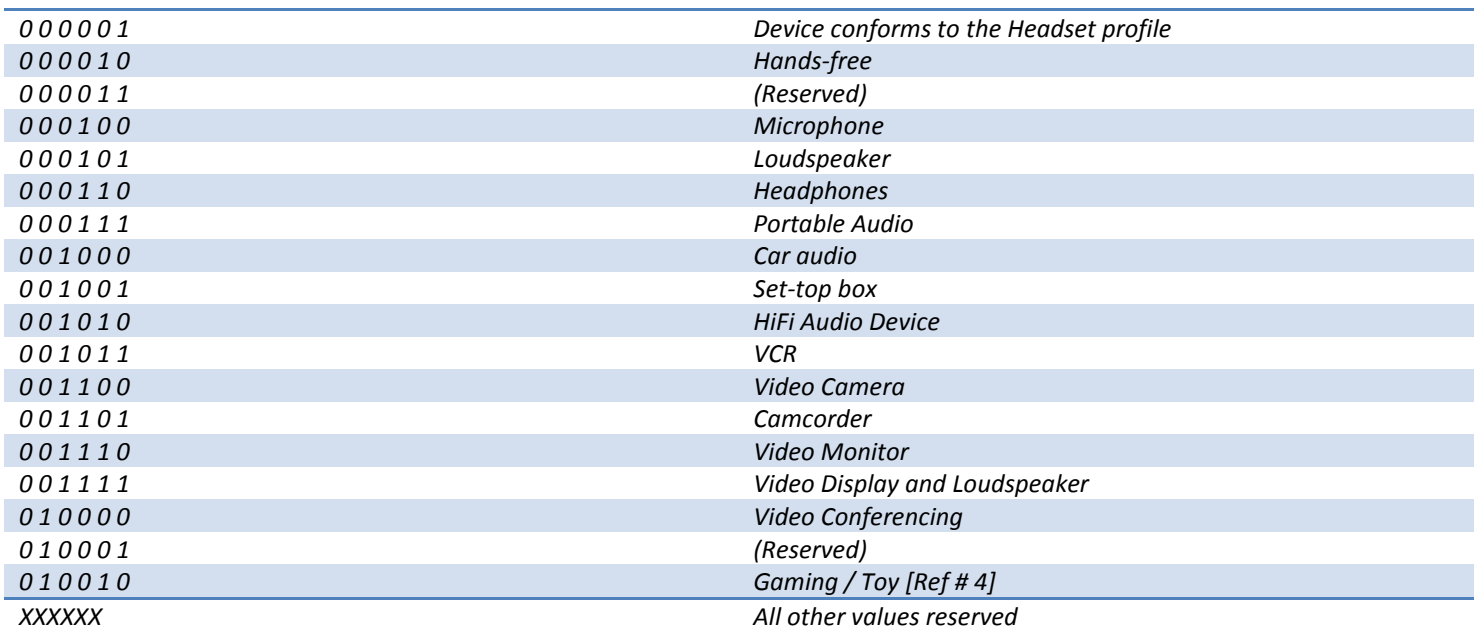

[Ref # 4: Only to be used with a Gaming / Toy device that makes audio / video capabilities available via Bluetooth]

# *TABLE 1.8: SUB DEVICE CLASSES FOR THE 'AUDIO / VIDEO' MAJOR CLASS*

### *8. MINOR DEVICE CLASS FIELD - PERIPHERAL MAJOR CLASS*

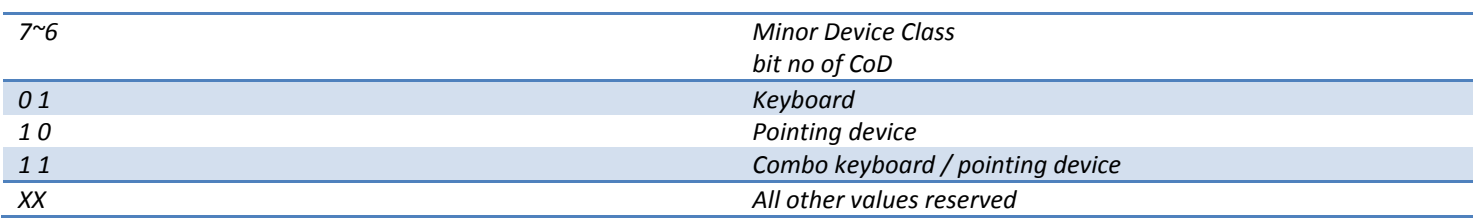

### *TABLE 1.9: THE PERIPHERAL MAJOR CLASS KEYBOARD / POINTING DEVICE FIELD*

*Bits 6 and 7 independently specify mouse, keyboard or combo mouse / keyboard devices. These may be* 

*combined with the lower bits in a multifunctional device.*

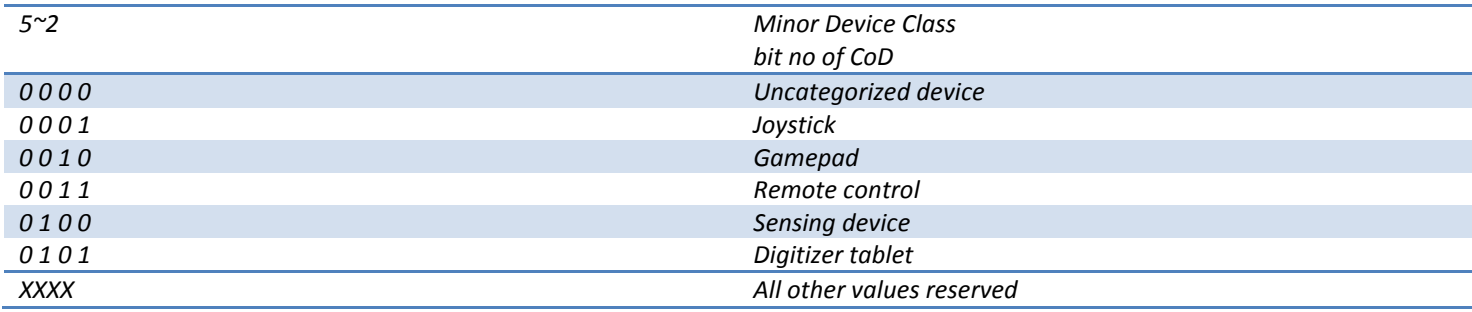

#### *TABLE 1.10: RESERVED SUB-FIELD FOR THE DEVICE TYPE*

# *9. MINOR DEVICE CLASS FIELD - IMAGING MAJOR CLASS 7~4 Minor Device Class bit no of CoD XXX 1 Display XX 1 X Camera X 1 XX Scanner 1 XXX Printer XXXX All other values reserved*

#### *TABLE 1.11: THE IMAGING MAJOR CLASS BITS 4 TO 7*

*Bits 4 to 7 independently specify display, camera, scanner or printer. These may be combined in a* 

*multifunctional device.*

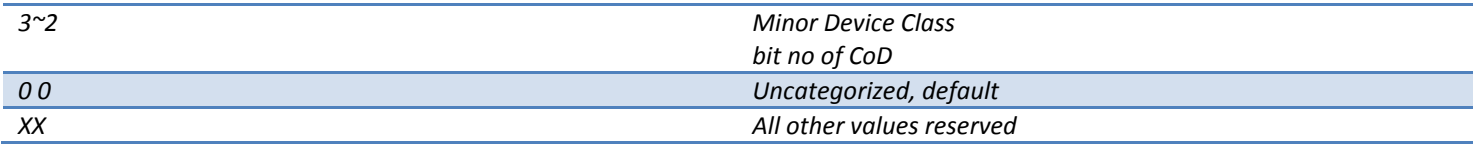

#### *TABLE 1.12: THE IMAGING MAJOR CLASS BITS 2 AND 3*

*Bits 2 and 3 are reserved*

# *Appendix 3: The Inquiry Access Codes*

*The General-and Device-Specific Inquiry Access Codes (DIACs)*

*The Inquiry Access Code is the first level of filtering when finding Bluetooth devices and services. The main* 

*purpose of defining multiple IACs is to limit the number of responses that are received when scanning devices within range.*

*0. 0x9E8B33 - General / Unlimited Inquiry Access Code (GIAC)*

- *1. 0x9E8B00 - Limited Dedicated Inquiry Access Code (LIAC)*
- *2. 0x9E8B01 ~ 0x9E8B32 RESERVED FOR FUTURE USE*
- *3. 0x9E8B34 ~ 0x9E8B3F RESERVED FOR FUTURE USE*

*The Limited Inquiry Access Code (LIAC) is only intended to be used for limited time periods in scenarios where both sides have been explicitly caused to enter this state, usually by user action. For further explanation of the use of the LIAC, please refer to the Generic Access Profile.*

*In contrast it is allowed to be continuously scanning for the General Inquiry Access Code (GIAC) and respond whenever inquired.*